# **Willkommen zur Mitarbeit bei Wikipedia**

## WIKICON ST. GALLEN 2018

 $\mathbf{v}$ 相 IKIPEDI Die freie Enzyklopädie

#### Einführungskurs

**September 2018**

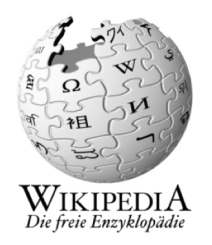

#### **Themen**

- Präsentation
	- Überblick und Hintergrund von Wikipedia
	- Grundlegende Funktionen
	- Benutzerkonto anlegen, Eigene Beiträge erstellen
	- Weitere Schritte
- Praxis
	- Erste Schritte
	- Einrichten
	- Fragen?

#### **Wer ist Wikipedia?**

• Wiki**p**edia ist eines der Projekte von Wiki**m**edia. Link

#### Was ist Wikimedia?

- Wikimedia ist eine Stiftung mit Sitz in Kalifornien.
- In vielen grösseren Ländern gibt es Landesvertretungen.
- So auch u.a «Wikimedia CH» und «Wikimedia Deutschland – Ges. zur Förderung Freien Wissens e.V.»

#### Welche Aufgaben hat Wikimedia?

- Wikimedia stellt freies Wissen unter freier Lizenz zur Verfügung.
- Die Inhalte werden von Tausenden von Freiwilligen erstellt.

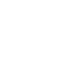

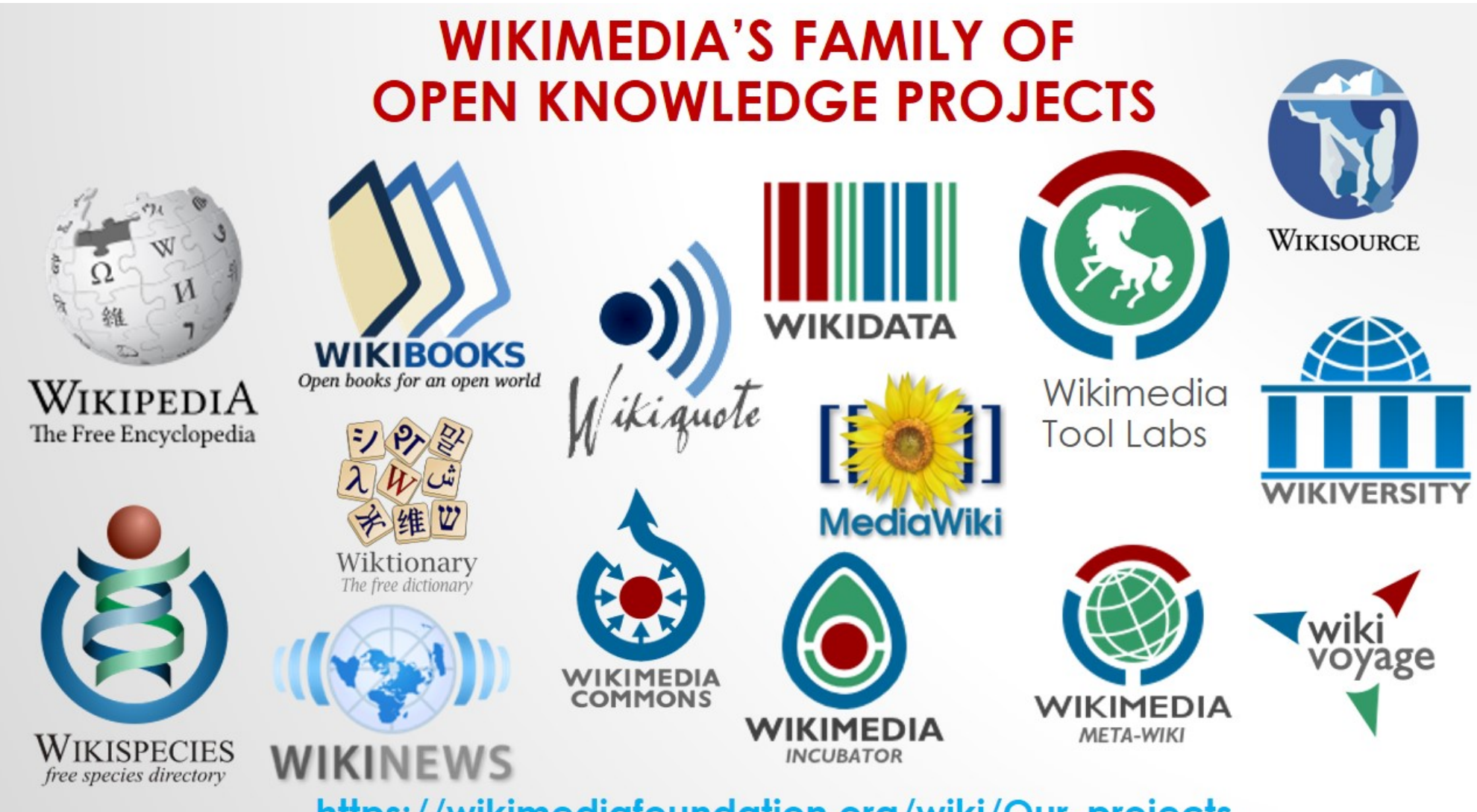

https://wikimediafoundation.org/wiki/Our\_projects

 $02.10.18$  5

#### **Spielregeln**

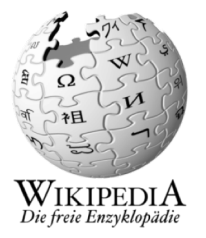

Wikipedia hat viele technische Hilfeseiten, damit der Aufbau freien Wissens funktioniert. Die wichtigsten davon sind:

- Neu bei Wikipedia
- Neuen Artikel anlegen
- Textgestaltung, Listen, Tabellen
- Vorlagen
- Grundprinzipien
- Wie schreibe ich gute Artikel?
- Relevanzkriterien, Zitate
- Was Wikipedia nicht ist

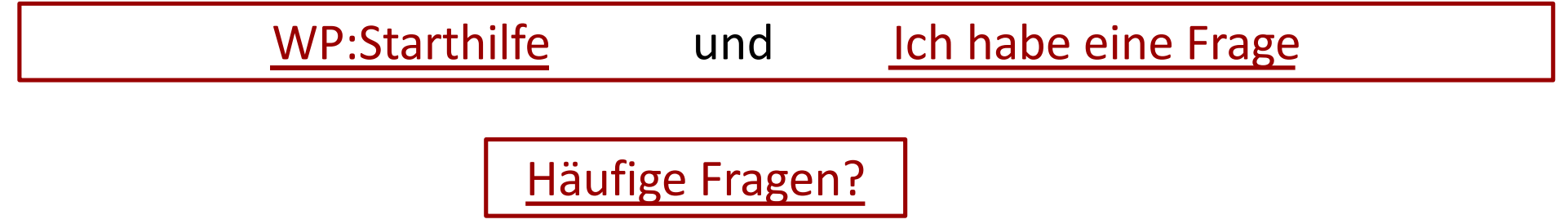

#### **Grundprinzipien fürs Schreiben**

- Verständlichkeit: OMA = Ohne mindeste Ahnung
- Neutralität: keine Meinung, Wertung, Werbung
- Quellen: Fakten belegen
- Relevanz: Kriterien prüfen
- Nur bekanntes Wissen: Keine Theoriefindung
- Nur freies Wissen: nicht kopieren!

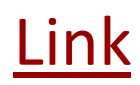

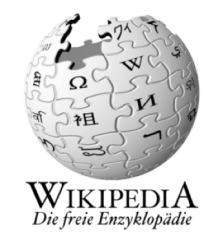

#### **Benutzerkonto anlegen – Vorteile**

- Eigene Benutzerseite + Unterseiten anlegen
- Diskussionsseiten + E-Mail zur Kommunikation
- Eigenes Profil + Interessen etc. präsentieren
	- Achtung Bio! Rückschlüsse zur realen Identität
	- auch gelöschte Angaben sind aufrufbar
- Wikipedia-Darstellung + Funktionen persönlich anpassen
- Beobachtungsliste, Mentorenprogramm
- Sichterrechte, Teilnahme an Abstimmungen
- Überblick über alle eigenen Aktivitäten in WP, Benutzerstatistik

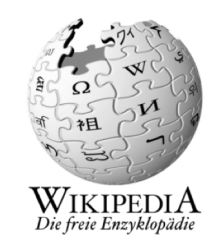

#### **Einen Artikel verstehen**

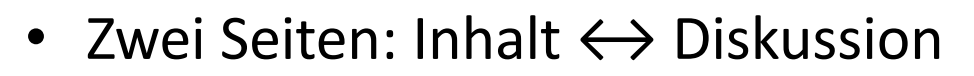

- Versionsgeschichte
- **Wikipedia bildet gesichertes Wissen ab!** Daher: Informationen belegen durch Quellen
- andere Sprachversionen (Import)
- Links auf diese Seite
- Kategorien-System
- Neue Artikel: Relevanzkriterien beachten (Relevanzcheck)

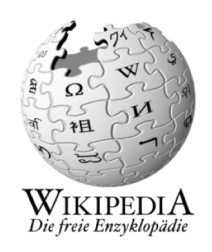

#### **IKIPEDIA** Die freie Enzyklopädi

#### **Namensräume**

- Artikel Beispiel • Benutzer Benutzer:Ich • Wikipedia MP:Benutzer • Hilfe H:? • Vorlage Vorlage:!-
- 
- 

• Kategorie Kategorie:Museumswesen • Portal Portal:Bildende Kunst

• Datei **Datei:St. Galler Brückenweg.png** 

#### **Weitere Hilfe**

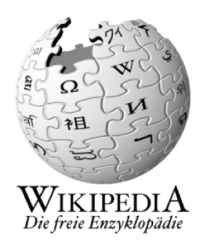

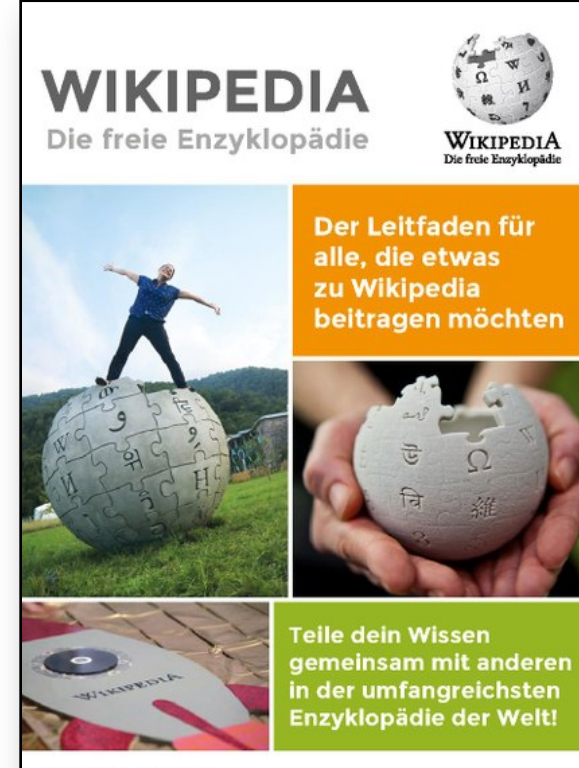

de.wikipedia.org

#### • WP:Starthilfe

- WP:Fragen von Neulingen
- Mentoren-Programm
- Das kleine Wikipedia-Einmaleins (pdf)

#### **Weiterführende Themen**

- Wikipedia:Über Wikipedia
- Wikipedia:WikiProjekt
- WP:Benutzerverifizierung
- PR-Leitfaden (pdf)
- WP:Weiternutzung
- Hochladen von Dateien/Fotos
- WP:Wikidata
- Textvorlagen zur Bildlizensierung
- Sichterrechte beantragen
- Übersetzungen von Artikeln

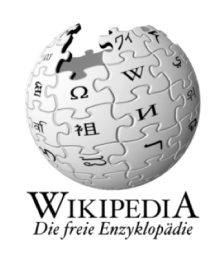

#### **Organisation und Rollen**

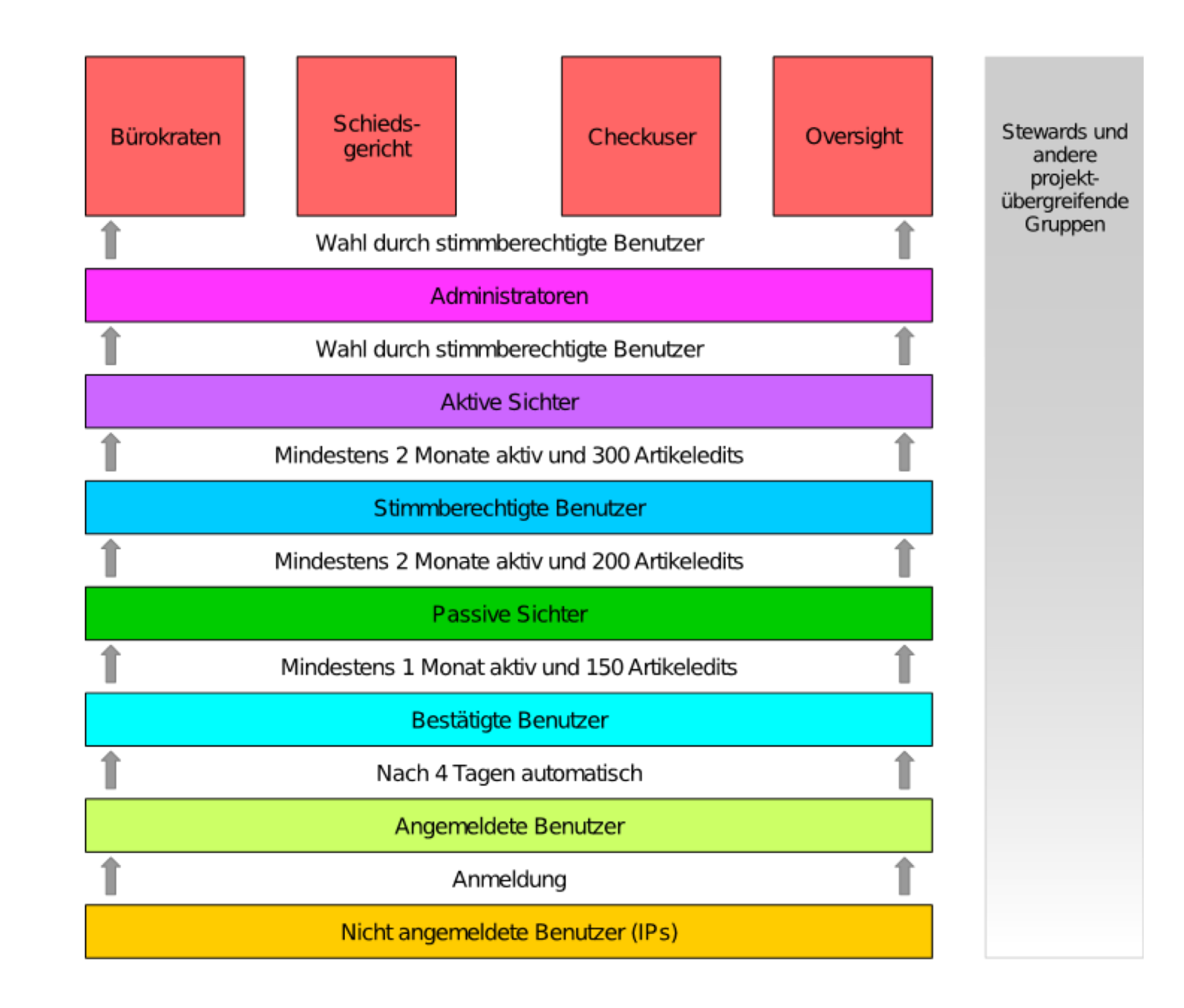

02.10.18

#### **Teil 2: Praxis**

## WIKICON ST. GALLEN 2018

 $\mathcal{V}$ 相 WIKIPEDIA<br>Die freie Enzyklopädie

#### Einführungskurs

**September 2018**

# WIKIPEDIA<br>Die freie Enzyklopädie

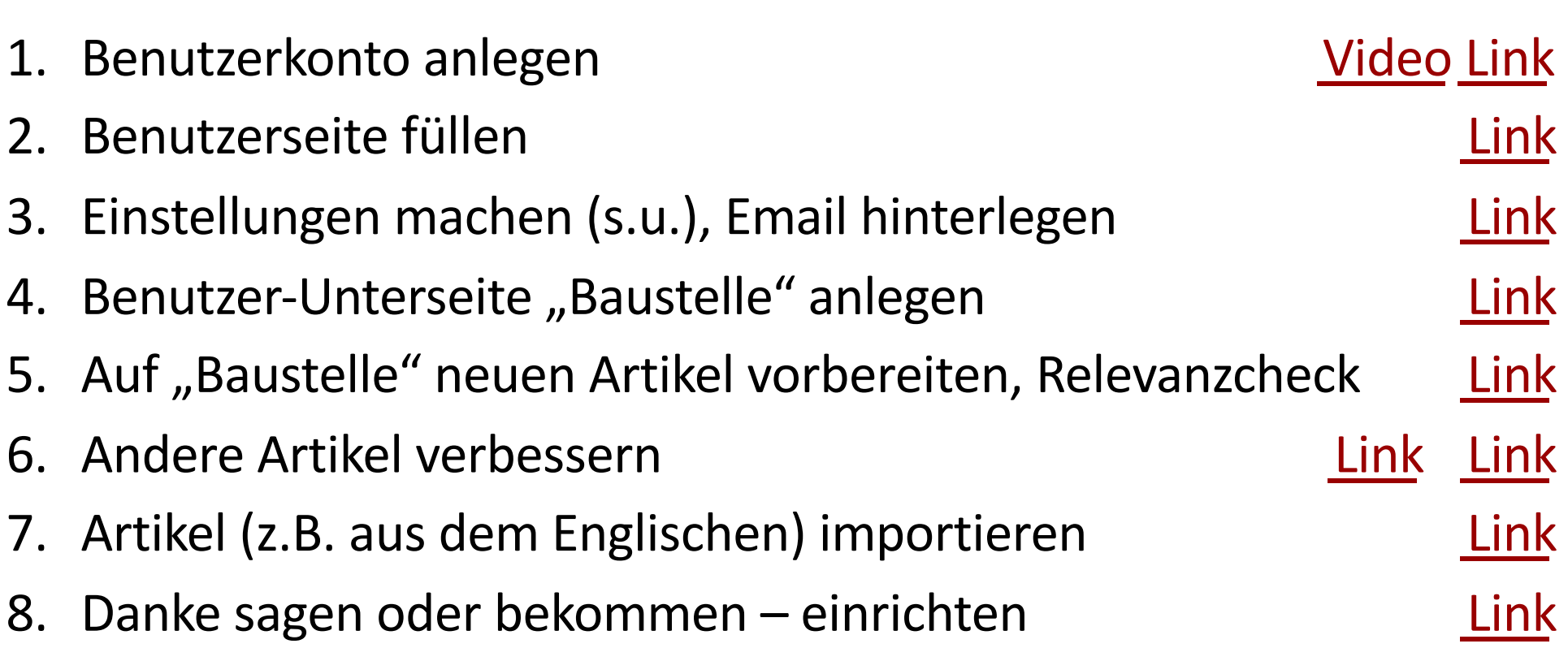

**Erste Schritte**

#### **Benutzer: Einstellungen**

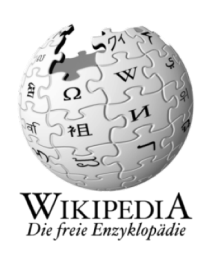

- 1. Für Einsteiger sind alle empfohlenen Einstellungen hier  $\rightarrow$  Link
- 2. pdf herunterladen und…
- 3. …hier alle u.g. Reiter durchgehen und Häkchen setzen  $\rightarrow$  Link

Benutzerdaten | Aussehen | Bearbeiten | Beobachtungsliste | Benachrichtigungen | Helferlein | Beta-Funktionen

Jede Seite nach Änderung durch «Einstellungen speichern» sichern!

#### **…und nun ran an die Arbeit!**

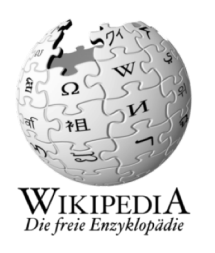

«Quelltext bearbeiten»  $\leftarrow$  oder  $\rightarrow$  «Bearbeiten» = Wikitext = Visuelles Bearbeiten

(alle Funktionen) (Hauptfunktionen)

- -

Für Einsteiger wird empfohlen immer den Link «Bearbeiten» zu benutzen und **nicht** über «Quelltext bearbeiten» zu gehen.

Tipp: Copy & Paste von Quelltexten aus ähnlichen Artikeln

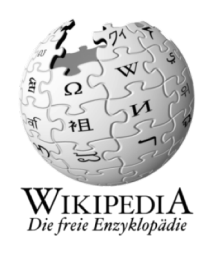

#### **Bearbeiten mit «Visual Editor»**

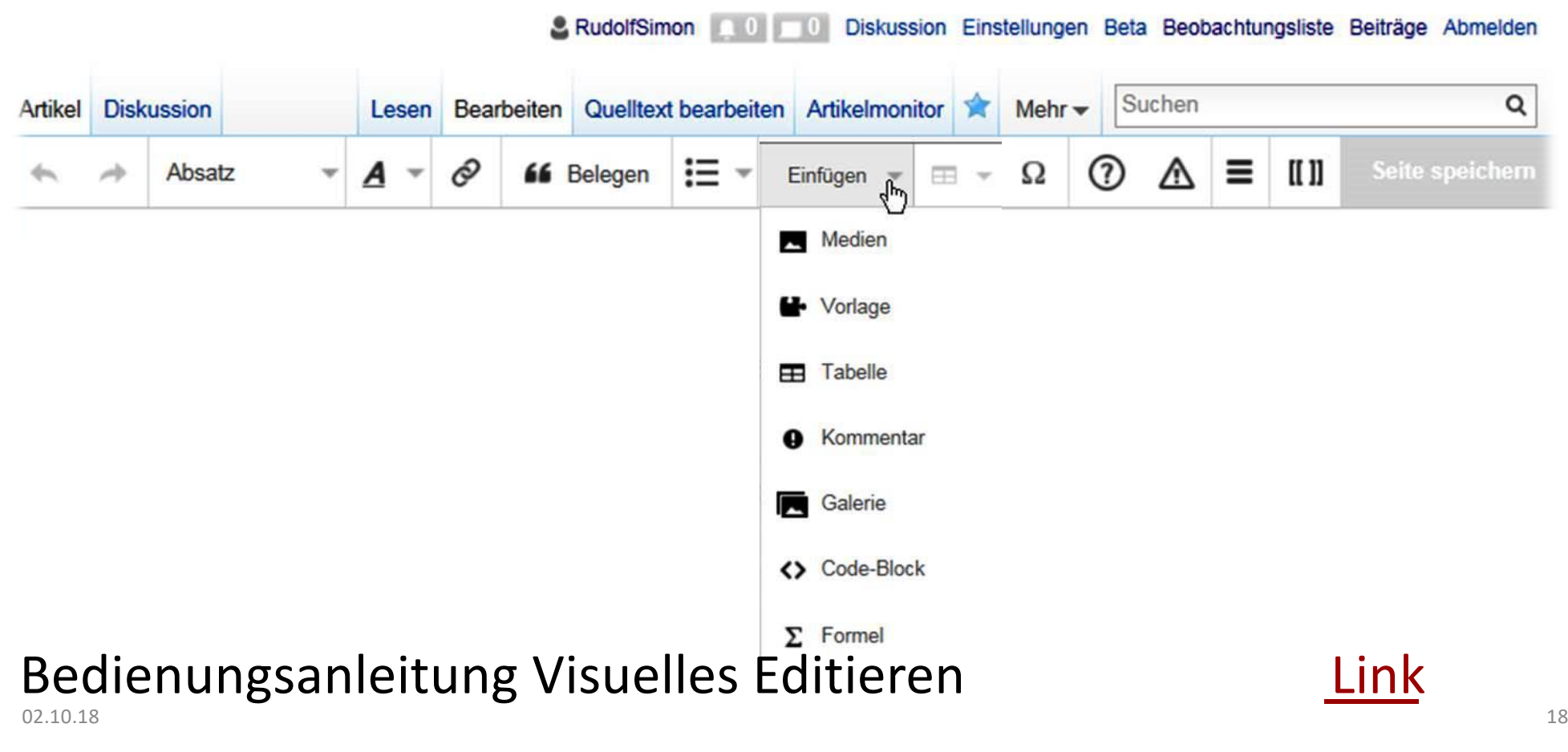

# **Übungsbeispiele**

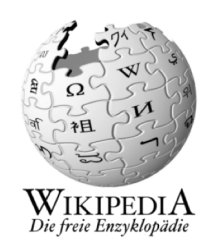

- Ersten Artikel schreiben (auf Benutzer-Unterseite «Baustelle»)
- Artikelwünsche (Liste von erwünschten Artikeln / Rotlinks)
- Biografieartikel anlegen aus Wikisource mit Hilfe des Portals «Biografien»
- Rechtschreibkorrektur (finde Artikel mit Rechtschreibfehlern)
- Syntaxkorrektur (finde Artikel mit Syntaxfehlern)

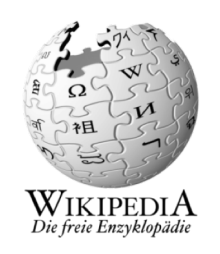

#### **Hinweise: Autoren mit Interessenkonflikt**

• Benutzernamen verifizieren berografia eraubatearen alderantzea eraubatearen alderantzea eraubatearen alderan • Umgang mit bezahltem Schreiben aus eine Eink • Interessenkonflikt Link • PR-Leitfaden Link • Meinungsbilder zum Thema<br>
Link Link